## Pizza App – Relative Layout

You already know how to use a linear layout:

```
<LinearLayout
  android: layout width="match parent"
  android:orientation="horizontal"
  android:layout_height="wrap_content">
</LinearLayout>
```
There are also relative layouts:

```
<RelativeLayout
  android:layout_width="match_parent"
  android:layout_height="match_parent">
</RelativeLayout>
```
More details about relative layouts can be found here: [https://www.youtube.com/watch?v=CW7M\\_akbp64](https://www.youtube.com/watch?v=CW7M_akbp64)

Task:

- Provide the XML for the screen shown in the attached picture.
- It has both of layouts (linear and relative) shown above in its code in some manner.

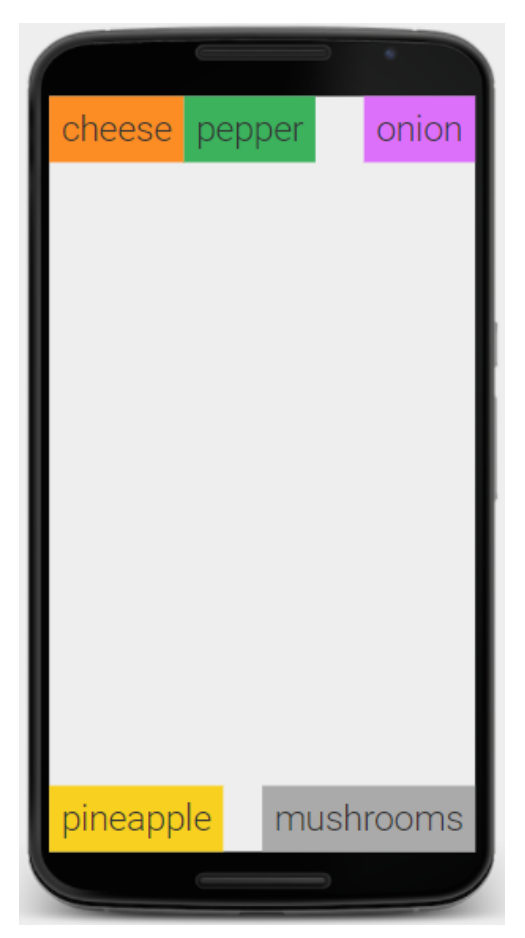